# **July 2013**

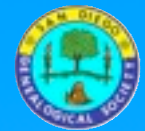

**7343 Ronson Road, Suite O San Diego, CA 92111 858-279-SDGS (7347)**

[casdgs.org](http://www.casdgs.org)

---------------

*SDGS Officers*

**Dr. Diane McClure-Lott** *President*

> **Penny McBride**  *First Vice President*

**Nancy Quandt**  *Second Vice President*

**Debra Warner Anderson** *Secretary*

> **Jane Morrow** *Treasurer*

#### *SDGS Directors*

**Ken Robison** *Director At Large*

**Miriam Gitchoff** *Librarian*

**Julia Zuffinetti** *Membership*

**J Paul Hawthorne** *Historian* 

> **Del Ritchhart** *Programs*

**Christine Kramer** *Special Events*

*SDGS Website [http://casdgs.org](http://casdgs.org/)* **Sue Aprea** *Webmaster*

The SDGS Newsletter is published each month except January. Submissions are welcome. The editor reserves the right to edit for space, clarity, and succinctness.

# **Volume 46, No.6 San Diego Genealogical Society Newsletter**

Discover Your Family History

July 13, 2013 Monthly Meeting *And Ice Cream Social*  Speaker: Randy Seaver

Topics: *Searching Ancestry.com Effectively*  and *Working on Your Ancestry Member Tree* Ancestry.com has many wonderful features a lavish buffet where it is hard to choose what to use and how

to use it. In *S e a r c h i n g A n c e s t r y . c o m Effectively* Randy will discuss the effective use of such features as new search algorithms, basic or advanced

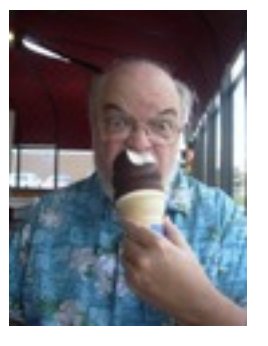

search forms, exact or ranked matches, full names or wild cards, specific or all databases, restricted or whole collection, and site navigation.

*Working on Your Ancestry Member Tree*  There are over 46 million Ancestry Member Trees with over 4 billion person profiles. They are useful as an online backup for your tree, for finding records for your ancestors, as cousin bait, and to enable you to find matches with AncestryDNA. In this presentation, Randy will describe how to create a FREE Ancestry Member Tree, how to find pertinent records, add stories and media, sync with Family Tree Maker 2012, create a coffee table book, and much more. Randy is a native San Diegan well known for his nationally recognized blog Genea-Musings which provides genealogy research tips and techniques, news items and commentary, humor, San Diego society news, family history research and some family history stories. Randy started pursuing genealogy research in 1988 quickly turned into an addiction. He uses throughout the Southern California area.

**SDGS Ice Cream Social at July 13 Meeting**

**Everyone please bring cookies!**

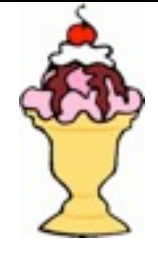

Review of June Meeting by Anne Alves

San Diego Public Library's Supervisor of Special Collections, Rick Crawford, started his presentation with a brief history included several photos of the SDPL from the first local public library in 1882, when it rented rooms in a bank building at Fifth and G, to the expansion of the library, to the current location at Eighth and E, when the stately Carnegie Library was built with funding from philanthropist Andrew Carnegie. It opened to the public in April 1902.

Fifty years later, after expanding the Carnegie Library by adding a 2nd floor to replace the atrium and using a neighboring building as an annex, the collection was moved to temporary quarters in Balboa Park. The Carnegie Library was torn down. Rick found no reports of anyone protesting the demolition. Citizens thought of it as progress. The new SDPL at Eighth and E was dedicated in June 1954. It was set to close on Sunday, June 9, 2013.

Currently two-thirds of the collection is in the basement and is retrieved by request. At the new SDPL everything, except fragile Special Collections, will be on the shelves.

Rick talked about progress on the new library at Park and Eleventh and showed photos of the building taken last week. It was "on schedule" (See page 3)

because he wanted a new avocation, and it persons. Randy is a frequent speaker RootsMagic, Legacy Family Tree and Family Tree Maker. His research has resulted in a database of about 40,000

Volume 46 Number 6 Page 1

## President's Message

This society operates because of volunteers who offer from a couple hours a month to a couple hours a week. Your Board of Directors, officers and directors, plan the meetings, arrange for speakers, put together classes and special research events, distribute the newsletter, run our website, advertise our

programs, managed our finances, and act as librarians and helpers at the library. Other volunteers man check–in tables, provide refreshments, proofread the newsletter, create publications and more. Their time and talents are tremendously appreciated.

Several of the Board members according to our

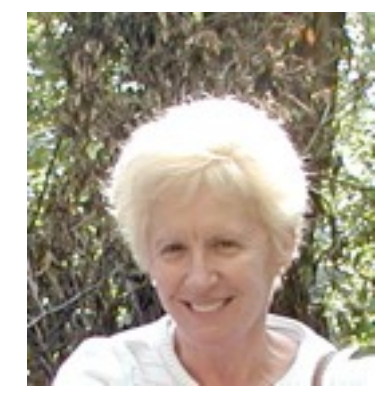

bylaws will reach their term limit. Offices to be filled are: treasurer, programs, special events, and library liaison. Someone has stepped up to fill first vice president (publicity) and the president and membership will take a second term.

The person in the position of *treasurer* will need to be computer literate and have knowledge of Quicken. This position is being streamlined so that technology can simplify many tasks. The position of *programs* needs to be computer literate and arrange for monthly speakers. The two all day seminars will be organized by the Board. The speakers through May have already been confirmed. The position of *special events* will need to be computer literate and will organize the Jamboree and Los Angeles Library research trip. The Salt Lake City trip is planned by Gloria Osborne. The position of *library liaison* will represent SDGS at 1-2 yearly meetings with the SD Public Library. Since this is a new position, it can take on activities or duties that the liaison might design.

Each of these positions will attend monthly board meeting. The previous officer or director will provide the new officer or director with a great deal of support. We ask that the new officer or director attend a few board meetings before their installation so they can see how the board functions.

As a distant member, you can participate too. Why not help with one of these positions? For example, if you know Quicken the treasurer could conduct the remainder of the tasks and attend the meeting while you operate in the background. Artistic? Design a flyer. Organize trips. You need not live in San Diego to contact a hotel or create the excel of the attendees. It is the twenty-first century. We communicate world wide don't we?

Please look at your time schedule and evaluate what SDGS has provided for your research/study and say "yes" when the Nominating Committee calls and asks you to fill a position. If you have questions, contact one of the current officers or directors (see list on page one). They will be happy to answer any questions. **Dr. Diane McClure-Lott**

# Wednesday Library Classes 10 am

- July 3 Starting a Family Newsletter and Story Writing with Mary Card
- July 10 Computer Basics with Dave Tooley
- July 17 Migration Patterns in the United States with Susi Pentico
- July 24 Brick Wall Brainstorming with Kitty Taylor

There is no charge for these classes. Donations are accepted to cover expenses. Space limited to 15 participants. Please call (858) 279-7347 to register.

# Welcome New Members

Daniel McLaughlin Ramona Segal Joseph Nichols

New members as well as established members are asked to fill in surnames, locations, and dates on the surname link on the SDGS website. The more we add to the surnames page the better to share research options.

# SDGS Book Sale At July and August Meetings

New books will be displayed during the July, August and October monthly meetings at Saint Andrews Church. Book sales will accept cash, check and credit cards. If you have genealogy books or paperbacks to donate please bring them to the meeting.

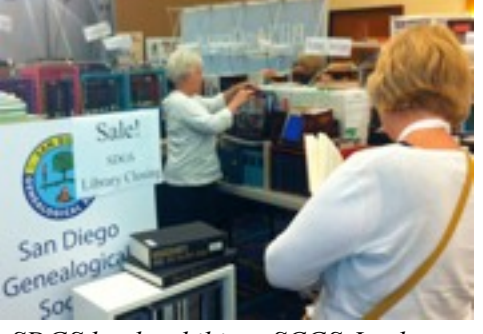

*SDGS book exhibit at SCGS Jamboree*

Thanks to Ken and Sharon Robison for their volunteer efforts to transport, and set up the books in an exhibit in the SCGS exhibit hall at Jamboree. They and other volunteers donated their time to man the book booth. This duplicate book sale netted the SDGS treasury over \$3,000.00.

As a point of interest, library volunteers are working to get books from the SDGS library ready to be taken to the San Diego Public Library (SDPL) in late July or early August, anticipating the September 28 grand opening of the SDPL. Watch the website for updates on SDPL opening.

A family tree can wither if nobody tends it's roots. from *Family Tree Quotes* 

for much of the construction time, but, has slipped. The new scheduled opening is September 28, 2013.

The building has a steel and mesh dome that can be seen

from a distance, even from out at sea! There are nine floors which include several meeting rooms and an auditorium. The sixth and seventh floors will house a charter high school. The ninth floor is for "Special Collections" including the genealogy collection. The SDGS collection will be moved into the building in late July and then merged with the smaller SDPL genealogy collection.

Underground parking has 250 parking spaces with 170 available to the public and an additional 80 spaces available to the public on evenings and weekends. A private vendor will be selected to oversee parking and will set the cost. The closest trolley stop is just two blocks away.

There will be wifi and electrical outlets available for library patrons who choose to bring their electronic devices. Ancestry.com will be available, but some other popular data bases have been limited due to budgetary constraints. SDPL recently joined Circuit, which is an interlibrary loan system including City and County Public Libraries, SDSU, and UCSD.

The City will be contracting with a new vendor for security services. Some security measures will eventually be installed with books in the non-circulating collections, but still depends on observant employees and volunteers.

Rick reached out to SDGS members to become volunteers on the ninth floor. Since the limited library staff of librarians, aides, and clerks are not necessarily skilled in genealogy, he is counting on our members' genealogical expertise and volunteer hours to assist library patrons.

## A Wrinkle in Time

## Mocavo blog by Micheal Le Clerc

A wrinkle in time (and I'm not talking about the Madeleine L'Engle classic) can be a problem, but it can just as frequently be a problem solver. Often we make presumptions that all the evidence we find is accurate and correct. Unfortunately, when examining the entire body of evidence, things start to fall apart. We might think that complex tools and analysis are necessary, but sometimes turning to the simple things can be the best.

Timelines can be an incredibly valuable research tool. Sometimes the thought of creating a timeline can spread fear. Researchers think back to their school days when timelines consisted of creating complex timelines listing large numbers of historical significant dates and events. It is not always necessary to create such complex instruments for your research.

The most basic and simplest of timelines can be created by simply listing, in chronological order, all of the events which you have for an individual or couple. Start with the earliest known event, such as person's date and place of birth, and move forward in time to the latest event you have.

Make a complete list without stopping. Often you will find conflicting information, and will be tempted to stop and analyze it. My suggestion is that you not stop. Put everything down in a single list. Then go back to examine it. If you stop at every conflict, it may make it more difficult for you to see patterns emerge.

Once you have everything written down, start looking for problems and things that set off alarm bells. For example, if a man is younger than the age of fifteen at marriage, perhaps it is not the person you are looking for. The same can be said for a woman giving birth after the age of fifty. While that may happen nowadays, it is only with the aid of science and technology that did not exist in earlier generations.

Look for patterns that may appear. For example, you may notice several births less than a year apart that would initially seem to belong to the same parents. Or you may notice a large gap in the births of children that may indicate a second marriage, possibly to a woman with the same first name as the first wife. Looking at everything together may make it easier to untangle the intermingled families.

Gaps in time can raise questions in other areas as well. If you notice that a couple sells all of their land, then appears to buy new land after a long stretch of time, it should raise a question. Perhaps a second couple with the same or similar names moved into town. The two families may or may not even be related. But the gap should be noted for further research. This may also explain why you have problems with the same couple appearing to be in two places at the same time.

As you look at the timeline, you can start to pull out the pieces that don't fit. You can also see the gaps in information that may cause you serious problems. Then you can create a research plan for moving forward. It may also solve some of the bigger problems that you have.

# Book Review: *Better Than Sliced Bread: Genealogy and Technology*

# from Eastman blog Review by Bobbi King

This is a paperback edition of selected-as-best articles from the Silicon Valley Computer Technology Group's newsletter, the *PastFinder.* Some readers may recognize this group in their earlier incarnation as the Silicon Valley PAF Users Group, originated as an early PAF Users Group. Their previous newsletter was circulated as the *PAFinder.*

PAF (Personal Ancestral File) is the genealogy software provided by FamilySearch, and one of the earliest genealogy software programs available to genealogists. In 1999, Ancestral Quest (Incline Software, LC; Gaylon Findlay originator) was licensed to the LDS Church and became the basis for the Windows version of PAF. Ancestral Quest remains a widely used and appreciated genealogy program. This newsletter recently won top honors in the newsletter competition sponsored by the National Genealogical Society in the category County or Local Genealogical or Historical Society Newsletter. Great work, y'all!

The Genealogy Basics section has articles about local libraries, researching on the road, western migration and The Homestead Act, and collecting oral family histories. The Technology articles include *The Good, The Blog, and The Ugly*; P*odcasts:* 

*Joining the Revolution*; and *The Wild Word of Wiki.* The Software Management section includes an article called *PAF versus paf: How to Distinguish Between a Program and a Database and Why It Matter*s. Articles in *Families Lost and Found* include *Finding My Family in France*; *Illegitimacy in Englan*d: and *Illegitimacy in Germany*. There is a total of 33 articles, with an index that should guide you to an article you'd like to read.

## From: Ask a Genealogist

There is a real art to doing searches on [Ancestry.com,](http://Ancestry.com/) FamilySearch, GenealogyBank and the like. Each website has its own quirks. I want to give you some general principles. Always start with the most specific information you have and then slowly make it more general.

Making your search as tight as you can will limit the number of hits you get. If you don't get a good match the first time you can then expand your parameters a bit. You might end up doing several searches, but you have a better chance of snagging your person of interest with the fewest irrelevant matches to wade through.

Remember that you are working with indexes and indexers make mistakes with spelling. You know how your ancestor's name was spelled so when you look at a document you can see the name in the messy handwriting better than someone who doesn't know your family. Try different spellings. If the website allows for fuzzy name searches (Soundex, phonetic etc.) use it.

If you can't get a hit using the surname, use the first name. I can't tell you how many times I have used this strategy. You can also try middle names, nicknames and initials. Surnames seem to get bungled more than first names.

Use different indexes. Back in the olden days when we were still looking at census records on microfilm, we used census index books to help us. If you didn't' find the name in one book you would find one from another publisher and check again. If you can't find your ancestor on [Ancestry.com,](http://Ancestry.com/) try the index on FamilySearch or Heritage Quest (not all years indexed). You need to do this too if you have an unclear image. Even though all of repositories digitize the same microfilm, they have different enhancement capabilities. If you have found your family and you just need to check another image, then you can add InternetArchive to the above list. If it happens to be the 1940 you are looking at you can also add NARA.

Try searching for a known neighbor. If you can't find your person of interest, look and see who his neighbors were in the census before and the census after. Try searching for these people in the census year where you can't find your ancestor. They may still be living near each other.

Sometimes you just have to do it the hard way. If you are trying to find your ancestor in a particular census and they are just not showing up in the index, you might have to look at the census page by page. That is how I found my grandfather in the 1920. It took forever but there he was. He wasn't in the index (not sure why). Of course this will only work if you can narrow it down to at least the county level. If you are looking in a big city you need to get the location narrowed further that that. I will tell you that this is the one time that looking at microfilm is better than looking at digital images. You can go through a county microfilm roll a lot faster than waiting for individual images to load on your computer.

When you are working with something like GenealogyBank you can add in keywords. If I am looking for an obituary and I don't have enough information to do a tight search, I will use just the surname and then add keywords like "funeral" or "died" or maybe the first names of some of the known survivors. I might have to try several combinations. I found an obit by putting the name of the town where my person of interest was born. I had no idea where he died or when he died but within the obit it said, "native of Purvis, Mississippi." When I put the word Purvis in I got a hit. Keywords don't work as well with Ancestry.com because not every word is indexed.

The more searches you do, the better you will get. When I worked at the *McDuffie Mirror* I was given access to the *Augusta Chronicle* Archives (owned by the same parent company). The search engine was nothing like GenealogyBank or NewspaperArchives. It took me forever to get the hang of it but once I did it was a goldmine.

#### Reflections from Jamboree

The first session I attended was given by Cyndi Howells, who creates the popular "Cyndi's List". This is a compendium of all genealogical web sites that are on the web--over 325,000 links organized by categories! It was my first "ah-ha" moment of this year's conference! I have known of Cyndi's List for years and used it a few time several years back. However, I was totally unaware how powerful this list really can be with your genealogical research! Not only does Cyndi do a fantastic job in creating and maintaining this list, she is an energetic, organized, rapid fire, and humorous speaker! I am convinced this one presentation will benefit me more than any other session I attended this year. **Del Ritchhart**

Lisa Louise Cooke was great as always; especially "Pimp Your IPad" !! **Penny McBride**

I really enjoyed Judy G. Russell's (everyone should read her The Legal Genealogist blog!) presentations on *The Ethical Genealogist* and *No Vitals? No Problem! Building a Family Through Circumstantial Evidence*. In the first class, Judy discussed sensitive issues, living persons, crediting the work of others, copyright infringement, being honest, sharing with others, etc. In the latter class, she reviewed the Genealogical Proof Standard, described a wealth of records to search, defined a GPS-based research strategy, and showed her case study for Isabella, a wife found in the 1850 U.S. census. Judy is one of the genealogy all-stars, and a wonderful person to talk with. **Randy Seaver**

Nothing, nothing could top Cindi Ingels Howell's (of Cindi's List) presentations. So much information presented in such a user friendly manner for all levels of genealogists who use computer. I learned so much from *Googling for Grandma's.* It was some gentle reminders on how to perfect your google search including a review of basics with Boolean Operators (using quote marks, the word or and not and other punctuation

for more precise searching), advanced search (using custom forms), tools and filters (using Google "more"), specifics for genealogy (use the word genealogy and other forms and words) a In Easy as Apple Pie: Using Macs for Genealogy by Nancy Loe. I learned so much I used my iPhone to photograph 2-3 of her Power Point pages. She stressed the three methods of Back up and security. For Mac use Time Machine, a Cloud method and flashdrive. For pc users, use a local, a cloud and flashdrive. (See Dick Eastman's article below.)

I always ride the train. We always have a wonderful time of camaraderie. **Diane Lott** 

Attended D. Joshua Taylor, Archive Finder and Archive Grid: Treasures in the Archival Records. Was looking forward to this year. John P. Colletta's, The Library of Congress: An Introduction and Overview was right in line reinforcing, the Joshua Taylor talk He has only gotten better over the years. Thanks John it was good to see you and share.

Then attended Judy Russell, No Vitals? No Problem! Building a Family Through Circumstantial Evidence. Virginia shared a monitor with me. The talk was spell binding and kept you entranced waiting for the right answer as she asked if the answer was correct. The Blogger Summit was also excellent if you blogged.

Daniel Poffenberger "Aye. it's a well known fact Sonny Jim." getting the most out of Scotland's [People.gov.uk](http://People.gov.uk/) was a very informative talk for Scotland research. **Susie Pentico** 

# What I Use Now For Backups Dick Eastman's blog

A newsletter reader sent a note today asking, "How about an update on what you use for backup now?" This is my reply:

Well, **I never backup to only ONE place!** Having only one backup is almost as dangerous as having none. I always make at least three backups of my desktop system and store them in at least three different locations. I probably backup more than that on the two laptop computers I use (Windows and Macintosh).

**I back up everything on my desktop computer's hard drive to an external hard drive that sits beside the computer.** I use TimeMachine software for that, a great backup program that is included with every Macintosh. That's the fastest backup I have and it works automatically all day and night, making backups of all new files automatically within minutes after I create them. I never have to remember to make backups as TimeMachine does all that automatically.

If I need to later retrieve a file, using that full backup of everything on a hard drive attached directly to the computer will be the fastest way to restore it. It even saves all versions of all files. If I need to retrieve a file version as it existed last month or last year, I can do that within seconds using Time Machine and that external hard drive. HOWEVER, I also know that a fire, flood, hurricane, tornado, or even a burst water pipe might damage or destroy my house, my computer, AND that hard drive that sits beside my computer. Storing backups only in the house is high risk. Therefore, I also make offsite backups.

I have experimented with all sorts of online backup services. I now back up all of my documents, family photos, and much

more to Amazon S3 and Amazon Glacier. I don't back up the operating system or the programs. After all, I can always get new operating systems and new programs. I like Amazon's backup services (and Glacier) but am reluctant to recommend them for others. It is quite difficult to set up and get working if you haven't spent your life supporting computer systems of all sorts of OS, as I have. However, I struggled through it and it works well for me now. Best of all, it automatically backs things up while I am sleeping. Maybe I'll write an article someday: *The Easy Way to Perform Backups to Amazon S3 and Amazon Glacier*. All I have to do is first figure out what the easy way is.

**For most other people, I would recommend Mozy , BackBlaze, CrashPlan, Carbonite or any of the other dozen or so online backup services.** They are easier to set up than is Amazon S3 or Amazon Glacier although they cost more than Amazon S3 and a lot more than Amazon Glacier.

Next, **I make copies of all my documents to Dropbox.** I don't do that so much for backup purposes but more for the convenience that Dropbox offers. Dropbox automatically copies files to and from the desktop computer, as well as to and from the laptops. The same files also become available on request in the handheld cell phone, and any other place I specify. When I turn the laptop on, all my new Dropbox files are immediately copied to the laptop and are available there within a minute or two; I never have to manually copy them. I stopped using the /Documents folder on my hard drive (Windows used to call it \My Documents.) Instead, I moved all those files from /Documents to /Dropbox and all new documents I create are now saved in /Dropbox. The / Documents folders on my computers are empty.

My 20,000+ .mp3 music files are on my computer's hard drive and are backed up on the external hard drive beside the computer as well as copied onto an iPod music player and to a hard drive attached to the hi-fi in the living room.

**I often copy various files to flash drives** which I keep in my backpack or briefcase although that's a manual process and I don't keep everything there. Just my Powerpoint presentations, all my genealogy data, recent photographs I have taken, and a few other things that I might need at any time when I meet a friend or relative.

For instance, I took several dozen pictures and videos last night at a party celebrating a relative's high school graduation. While those are already backed up on my external hard drive and on Amazon Glacier, I also keep copies on flash drives in my pocket or backpack. If I meet another relative who would like copies of everything, I can quickly insert the flash drive into their computer and copy the several gigabytes of files over. (Those videos are large!) That's easier and cheaper than using CD-ROM disks and it works as additional backups.

So, yeah, I think I am backed up. I change backup procedures frequently as I experiment with new things. My only rule is: **"You can never have too many backups!"**

# Visit SDGS website [casdgs.org](http://www.casdgs.org)

View San Diego County genealogy events at[: www.cgssd.org/events.php3](http://www.cgssd.org/events.php3) 

# Events Calendar Unless noted, classes held at SDGS Genealogy Center 7343 Ronson Road Suite O, San Diego, CA 92111

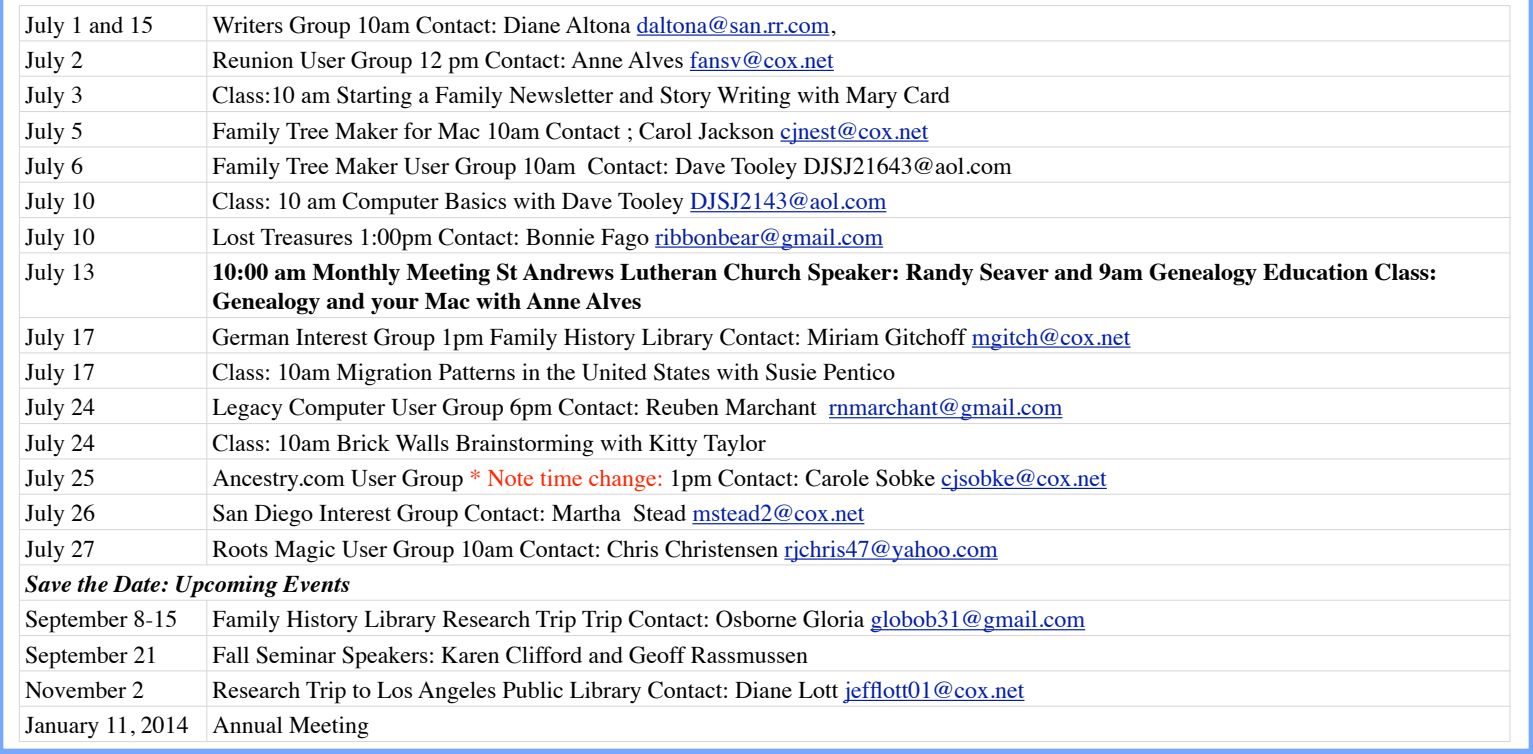

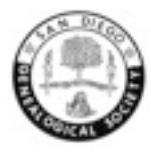

**San Diego Genealogical Society 7343 Ronson Road, Suite O San Diego, CA 92111 Address Service Requested**

Dated Material<br>Dated Materia<br>Deliver Immediately

# A Family History Seminar *For the Benefit of SDGS Education/Scholarship Program*<br>Sponsored by

San Diego Genealogical Society  *Discover Your Family History* www.casdgs.org

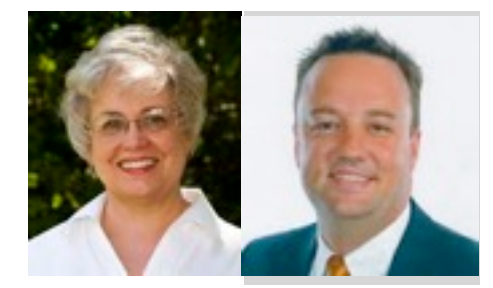

**Karen Clifford, President, Genealogy Research Associates Geoff Rasmussen, Legacy Family Tree Program Developer** 

> Saturday, September 21, 2013 9:00 a.m. to 3:00 p.m. **Marina&Village—Captain's&Room 1936&Quivira&Way**

Registration Fee: \$40 Members/\$45 non-Members Includes seminar, welcome coffee/tea/ danish, Door Prizes and Buffet lunch. Free Parking

**Presentations** 

**Digital Imaging Essentials** *Legacy'Family'Tree'Insights* The Research Cycle-Successful Genealogists' Secret to Success **Pre-1850 U.S. Research Methodology** 

*@@@'''@@@'''@@@'''@@@'''@@@'''@@@'''@@@'''@@@'''@@@'''@@@'''@@@'''@@@'''@@@'''@@@'''@@@'''@@@'''@@@'''@@@'''@@@'''@@@'''@@@'''@@@'''@@@'''@@@'''@@@'''*

Checks payable to: San Diego Genealogical Society Mail lower portion to: SDGS C/O Del Ritchhart, 17544 Plaza Otonal, San Diego, CA 92128

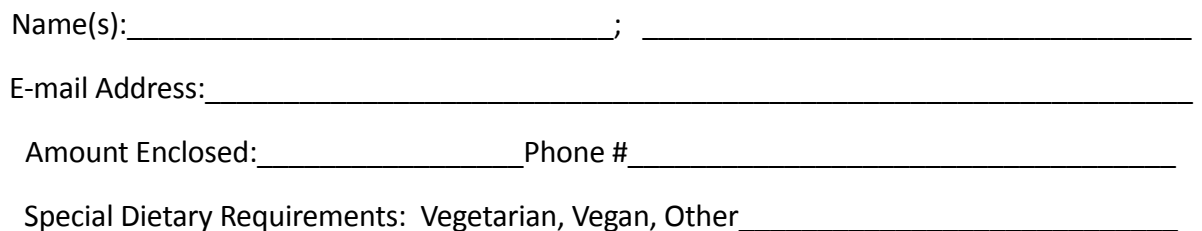

# **San Diego Genealogical Society Salt Lake Research Trip Discover Your Roots at the Family History Library September 8–15, 2013**

Your genealogy research adventure includes 7 nights lodging in Salt Lake City at the Salt Lake Plaza Hotel (next door to the Family History Library) and a Monday night pizza party featuring a one-hour seminar with a professional genealogist. If you are interested in a private one hour consultation the price is  $$50.00$  extra. Heritage Consulting is giving us a break on their regular price.

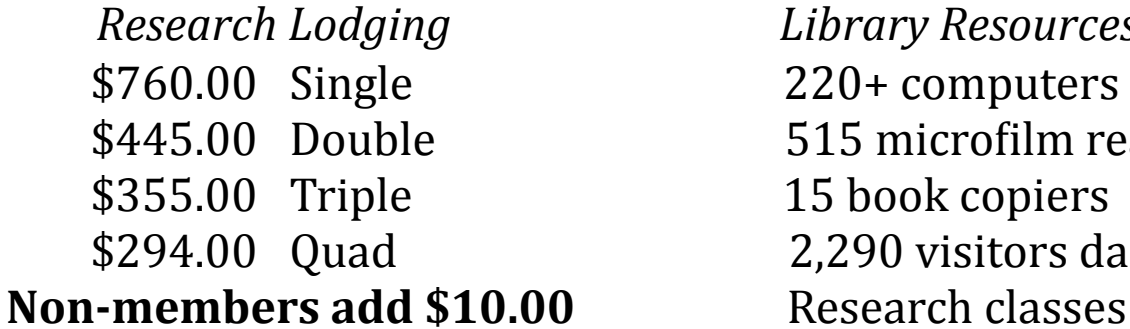

 $Library$ *Resources (((((((((((*%\$760.00%%%Single%%%%%%%%%%%%%%%%%%%%%%%%%%%%%%%%%%%220+%computers 515 microfilm readers 15 book copiers 2,290 visitors daily

A \$50.00 nonrefundable deposit holds your reservation. The balance may be paid in installments, if desired. The total balance is due by September 1, 2013. No refunds after the September 1, 2013.

To register, send this form, together with a check payable to **San Diego Genealogical Society** to: Gloria Osborn, SDGS Special Events, 1997 Alameda Terr. San Diego, CA 92103 Please indicate if you need a roommate or provide me with roommate's name. Let me know if you are staying extra days. For additional information contact Gloria Osborn at 619-298-2447 globob $31@$ gmail.com.

+++++++++++++++++++++++++++++++++++++++++++++++++++++ Mail registration, this form and check (payable to SDGS) to Gloria Osborn 1997 Alameda Terrace San Diego CA 92103

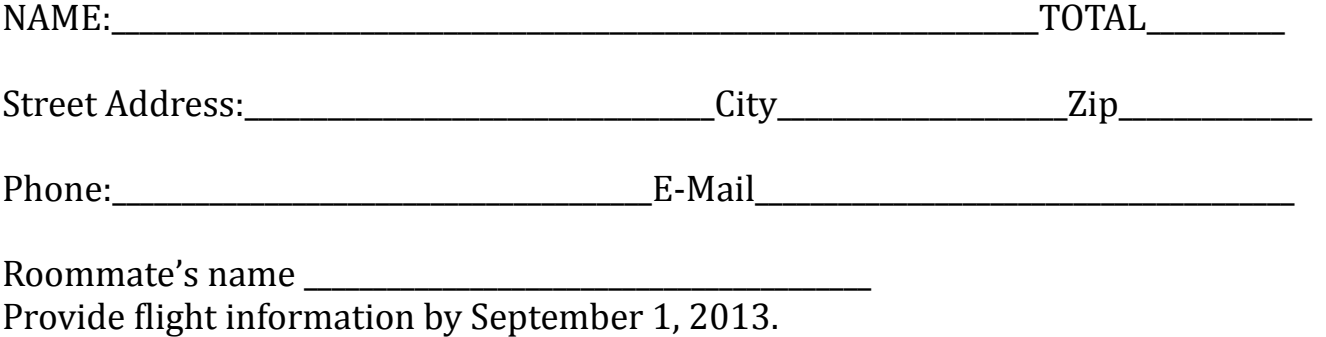

# **San Diego Genealogical Society Research** at the **Los Angeles Public Library Saturday, November 2, 2013**

Michael Kirley genealogist and librarian has agreed to work this date especially for our group's visit.

Join us to explore the extensive family history resources of the Los Angeles Public Library!

Depart 7:30 am San Diego Veteran's Administration Building (8810 Rio San Diego Drive) Depart 8:00 am Carlsbad Cole Library (1250 Carlsbad Village Drive) Arrive 10:00 am Los Angeles Public Library

> Depart 4:30pm Los Angeles Public Library Arrive 6:30pm Carlsbad Cole Library Arrive 7:00pm San Diego Veteran's Administration Building

Cost SDGS Members: \$40.00 Non-Members: \$45.00 **Registration must be received by October 10, 2013** No refunds after October 10, 2013

For more information: Contact: Diane Lott at [jeff01@cox.net](mailto:jeff01@cox.net) Make check payable to: **San Diego Genealogical Society**  Mail completed registration form to: **San Diego Genealogical Society Special Events / Los Angeles Public Library Trip 7343 Ronson Road, Suite O San Diego, CA 92111-1430**

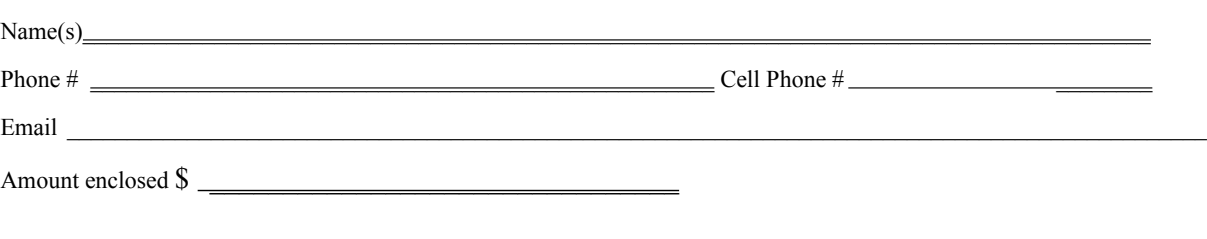

Depart / arrive at Carlsbad Cole Library **[ ]** check for yes